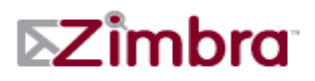

# **Zimbra Collaboration Server 7.1.3 Open Source Edition Release Notes**

These release notes describe the new features and enhancements that are available in the ZCS 7.1.3 Open Source release. Review the Known Issues section for a list of outstanding issues in this release before installing or upgrading.

The following sections are included in the release notes:

[Major New Feature Enhancements for 7.1 on page 2](#page-1-0) 

#### **[Enhancements in 7.1.3 on page 2](#page-1-1)**

[System Updates for 7.0 and 7.1 on page 3](#page-2-0) 

[Major Fixes in 7.1 Releases on page 4](#page-3-0) 

#### **[Major Issues Fixed for 7.1.3 on page 4](#page-3-1)**

[Security Fixes for 7.1.1 on page 9](#page-8-0) 

[Beta Features in ZCS 7.1 on page 10](#page-9-0) 

[Future Changes to ZCS on page 10](#page-9-1) 

[Upgrade Process on page 11](#page-10-0) 

[After the Upgrade is Complete on page 14](#page-13-0) 

[Upgrade Instructions on page 12](#page-11-0) 

[Status of Your Customizations to ZCS after Upgrade on page 17](#page-16-0) 

[Known Issues on page 17](#page-16-1) 

[Bug Reporting on page 18](#page-17-0) 

*Note: [If you are upgrading from 6.X, for a detailed description of the major](http://www.zimbra.com/support/documentation/zcs-ne-documentation.html)  [enhancements made in ZCS 7, read the ZCS 7.0 release notes. Also review](http://www.zimbra.com/support/documentation/zcs-ne-documentation.html)  the User Interface Changes document. Both of these documents are on the Zimbra website, Support section, http://www.zimbra.com/support/ documentation/zcs-ne-documentation.html*

## <span id="page-1-0"></span>**Major New Feature Enhancements for 7.1**

- Open ID Consumer Support (Bug 17147)
- Certificate authentication support (Bug 29625)
- Phonetic contact fields (Bug 52823)

## <span id="page-1-1"></span>**Enhancements in 7.1.3**

- Ability to have POP3/IMAP login with a user ID other than the user's mail addresses. See Bug 21794 to configure this option. (Bug 21794)
- •
- The font list in Zimbra Web Client has been changed. The list now includes these fonts:
	- Arial = Sans Serif
	- Times New Roman = Serif
	- Arial Black = Wide Block
	- Courier New = Monospaced
	- Comic Sans MS = Comic
	- $\bullet$  Lucida Console = Console
	- Garamond = Garamond
	- Georgia = Elegant
	- Tahoma = Professional
	- Terminal = Terminal
	- Trebuchet MS = Modern
	- Verdana = Wide

(Bug 61679)

- Images can now be pasted in the email message body when working in the Google Chrome browser. (Bug 63720)
- Filter processing actions are now logged. The command to turn on filter logging is **zmprov aal <user@example.com> zimbra.filter trace**. (61184)
- A new account/COS attribute **zimbraPasswordMinDigitsOrPuncs** has been added to allow the administrator to specify the minimum number of numeric or ASCII punctuation characters required in a password. The regular expression of the allowed punctuation characters can be specified using the **zimbraPasswordAllowedPunctuationChars** attribute. (Bug 60973)
- IPv6 is supported for external facing interfaces on the edge servers (MTA, Nginx). (Bug 63685)
- Postfix and Amavis enhancement for IPv6. (Bug 63709)

### **Enhancements in 7.1.2**

- Red Hat<sup>®</sup> Enterprise Linux<sup>®</sup>, AS/ES 6 (64-bit, mid-version) GA for 7.1.2. (Bug 46506)
- Two-way SSL authentication is supported on systems with reverse proxy enabled. (Bug 58152)
- Two sets of localconfig keys where added, one for sInternalConnMgr and another for sExternalConnMgr. See [After the Upgrade is Complete on page](#page-13-0)  [14](#page-13-0) for a list of keys that were deprecated and new keys that replaced them.

If you have modified any of the deprecated keys from the default value, you need to re-apply the same changes to the corresponding new keys.

(Bug 59707)

- The Socialcast account can now be configured using the Social Zimlet. (Bug 60813)
- A new admin view button has been added to the delegated admin view options. The Help Search View in the admin console can now be added to a delegated admin's role. (Bug 61009)
- A RegEx rule for email validation can be configured from the administration console Global Settings and Domains Advanced tabs, Account Email Validation Setting section. In the **Regular expression for invalid email address** field, enter the text string to identify invalid email addresses.

For example, if you enter **test@\\d+.com**, email addresses with a number in the domain name are invalid. (test@123.com or test@1.com etc.)

This validation does not work in the standard Zimbra Web Client. (Bug 60979)

### **Enhancements in 7.1.1**

- Users can now recover any items, including Briefcase files, contacts, appointments, that have been deleted or emptied from their Trash folders. Bug 51562
- When a message is dragged to the mini calendar to make a new appointment, a dialog displays asking if the sender and other recipients in the mail should be added to the appointment. (Bug 13096)

## <span id="page-2-0"></span>**System Updates for 7.0 and 7.1**

Red Hat Enterprise Linux, AS/ES 6 (64-bit, mid-version) **Deprecated Platforms (for Open Source Edition):**

- Debian 5 (32- and 64-bit)
- Fedora 11 (32- and 64-bit)
- Red Hat Enterprise Linux 4 (32-bit)
- Red Hat Enterprise Linux 5 (32-bit)
- SUSE Linux Enterprise Server 10 (32-bit)
- Ubuntu 8.04 LTS (32-bit)

*Note: Deprecated platforms will EOL after ZCS 7.0*

### **End Of Life Platforms (for Open Source Edition)**

- Ubuntu 6.06 LT (32- and 64-bit)
- Mac OS X 10.4 Tiger (32-bit)
- Debian 4 (32-bit)
- Fedora 7 (32-bit)

*Note: End-of-Life platforms are not available for ZCS 7.0 and will not be available in the future.*

#### **Browser Support (Zimbra Web Client):**

• Internet Explorer 6.0 is no longer supported in Advanced Web Client and only supported in Standard Web Client.

## <span id="page-3-0"></span>**Major Fixes in 7.1 Releases**

#### <span id="page-3-1"></span>**Major Issues Fixed for 7.1.3**

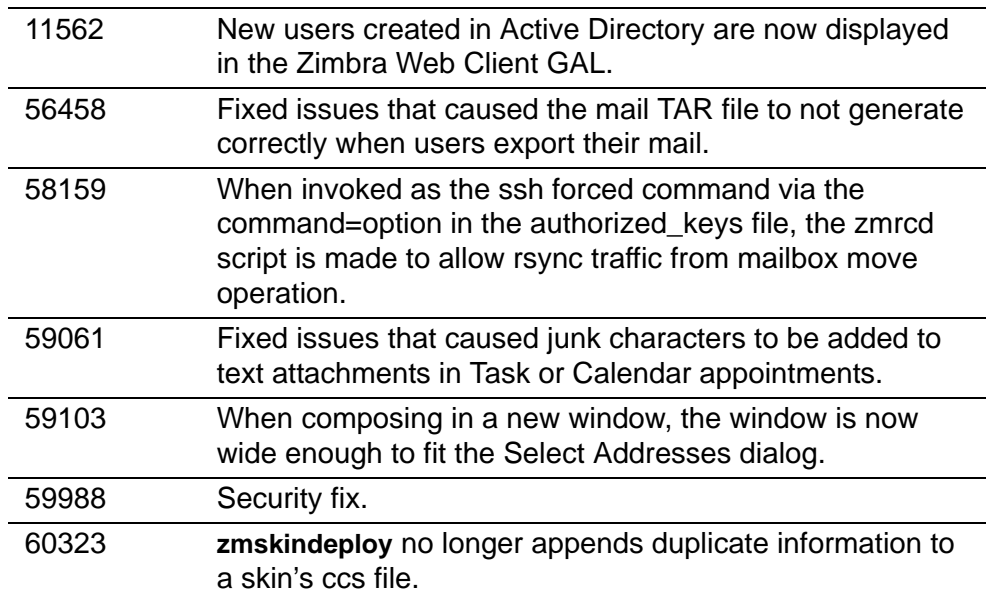

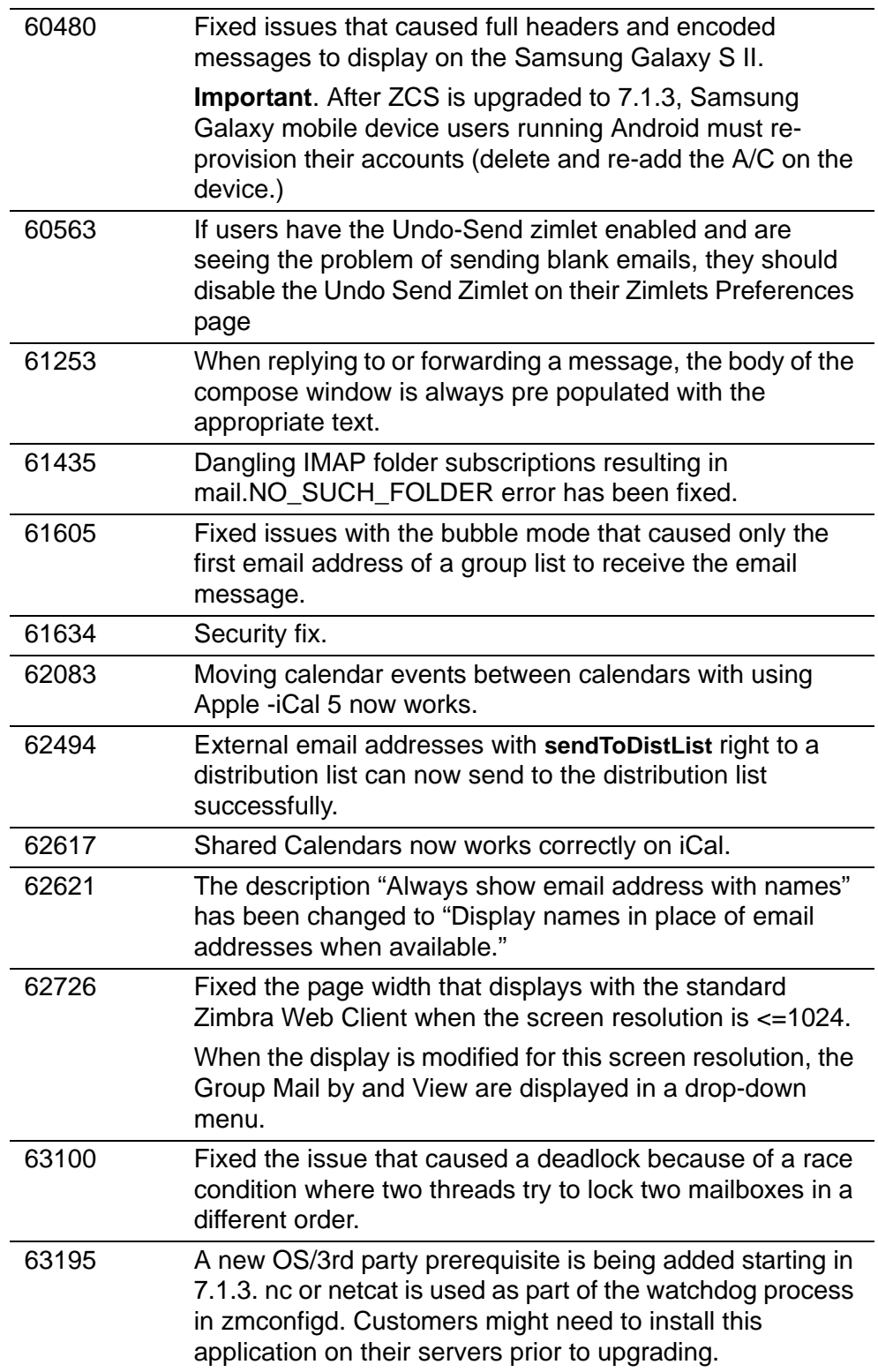

## **Major Issues Fixed for 7.1.2**

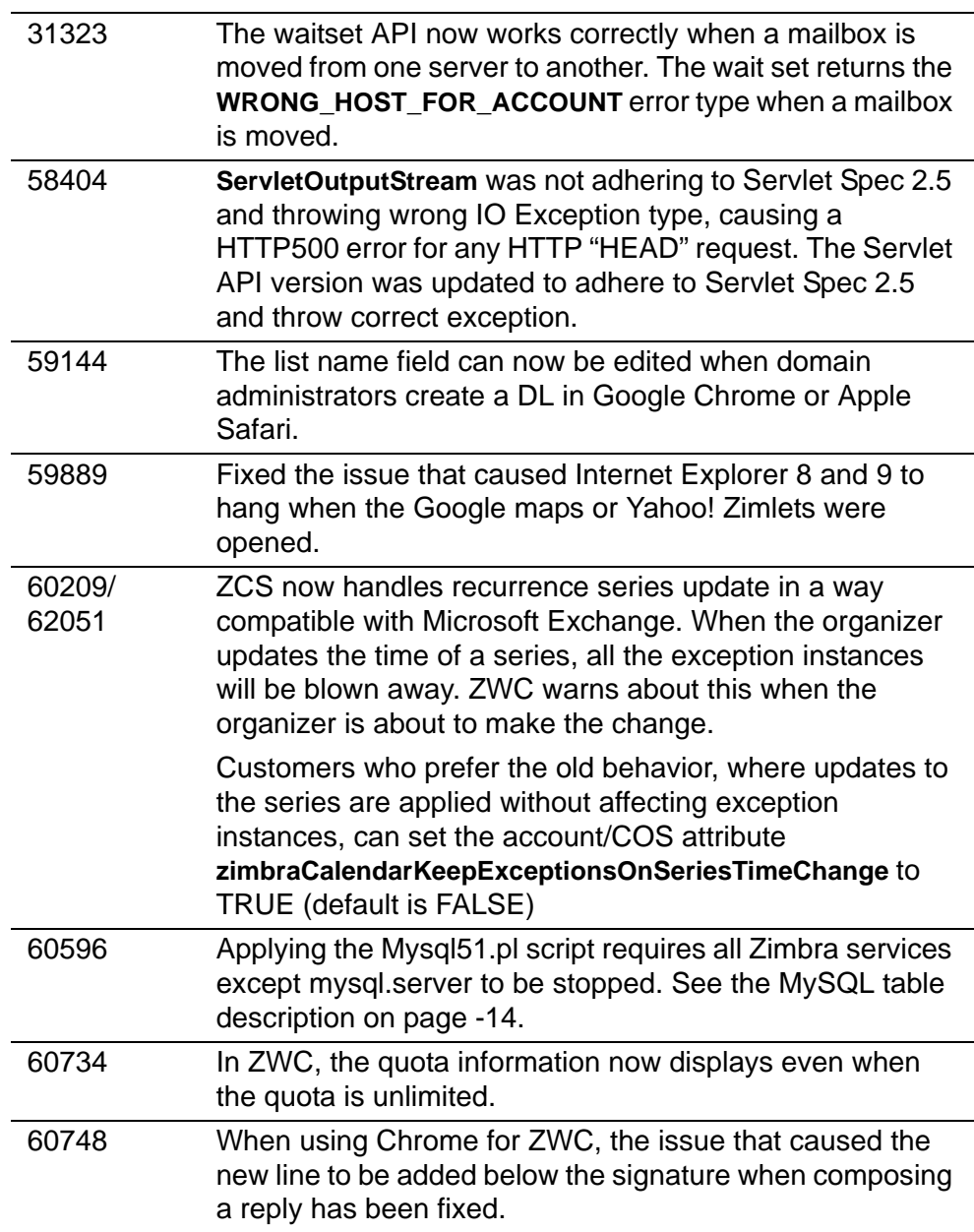

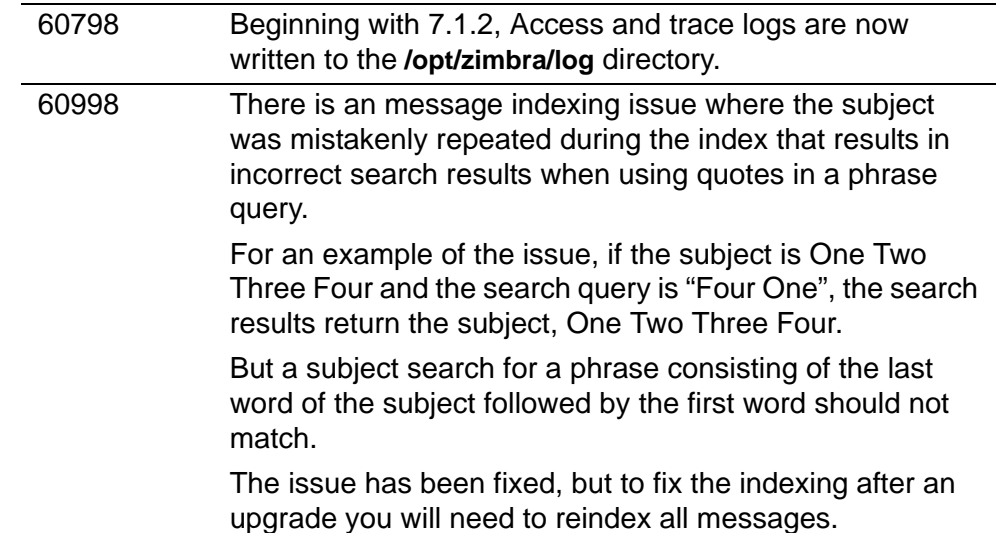

## **Major Issues Fixed for 7.1.1**

To see a list of all the changes for this release, see the [Zimbra Product Portal,](http://pm.zimbra.com/pm_release.php?rel=7.1&prod=zcs) (http://pm.zimbra.com/pm\_release.php?rel=7.1&prod=zcs)

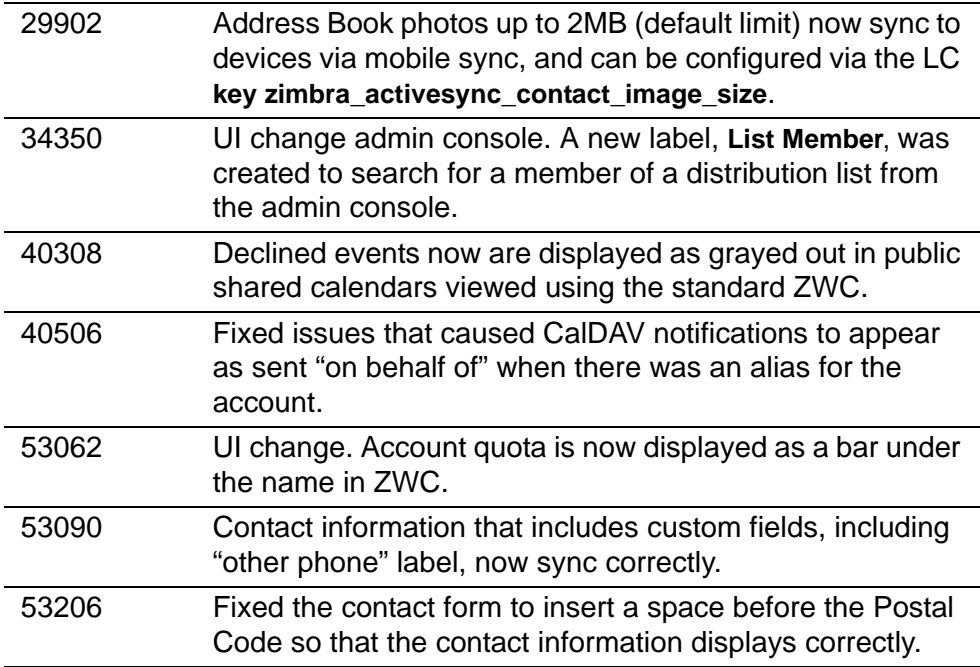

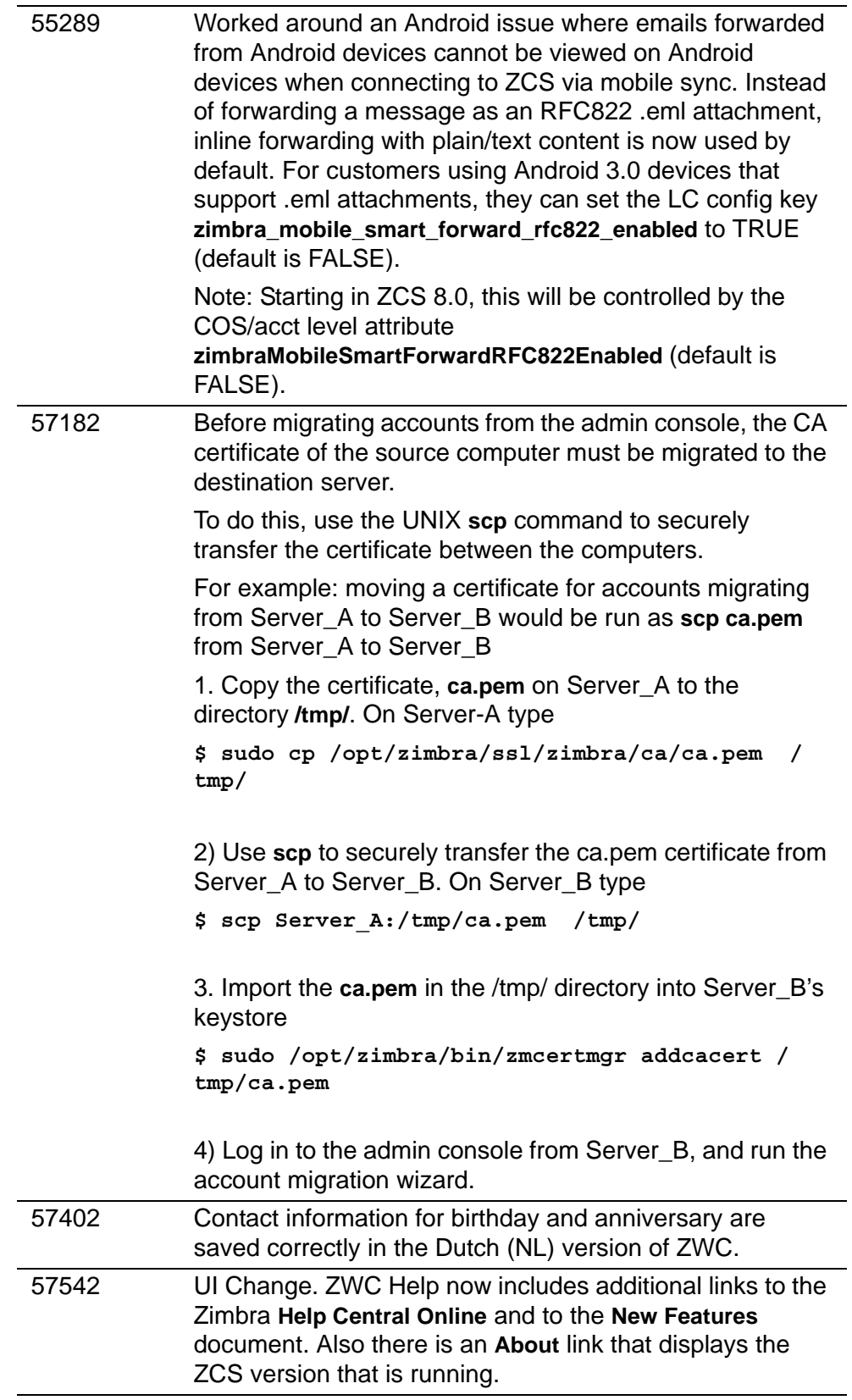

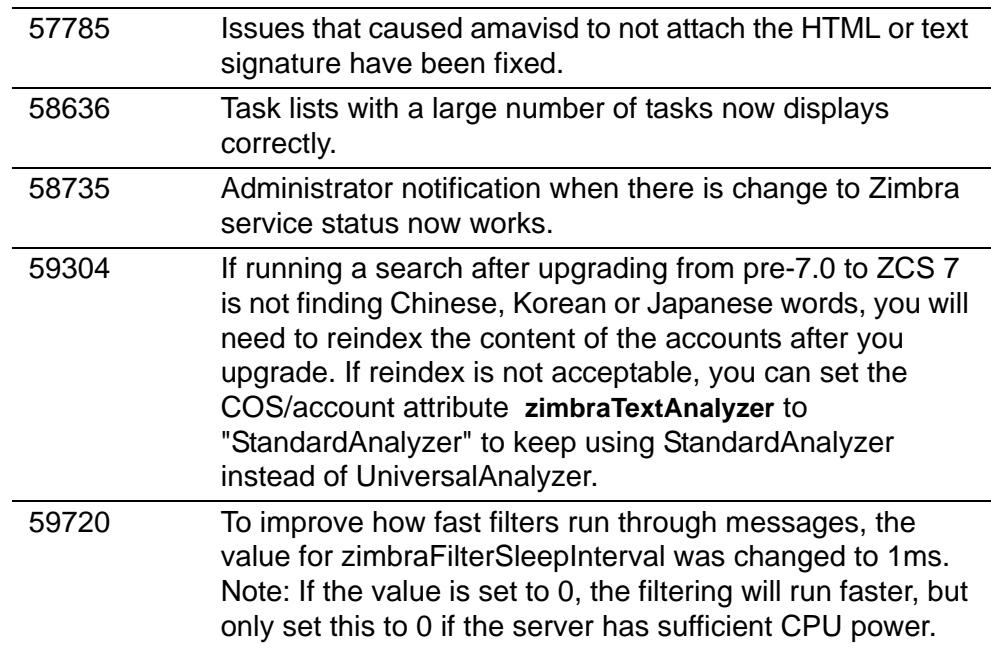

### **Major Issues Fixed for 7.1**

To see a list of all the changes for this release, see the [Zimbra Product Portal,](http://pm.zimbra.com/pm_release.php?rel=7.1&prod=zcs) (http://pm.zimbra.com/pm\_release.php?rel=7.1&prod=zcs)

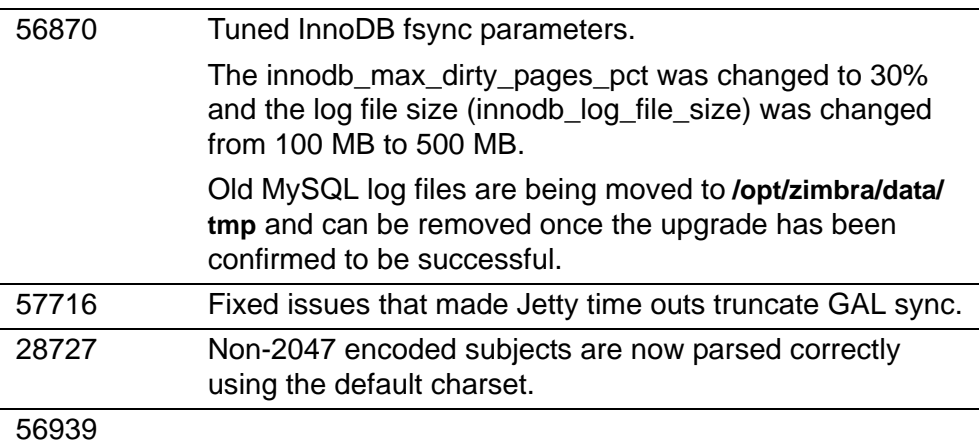

## <span id="page-8-0"></span>**Security Fixes for 7.1.1**

- Upgrade to Postfix 2.7.4 to resolve memory corruption in Postfix SMTP server Cyrus SASL support (CVE-2011-1720).
- Resolved an issue when re-authenticating as another user after session expiration, content displayed from the previously authenticated account. (Bug 59846)

## <span id="page-9-0"></span>**Beta Features in ZCS 7.1**

The following features included with ZCS 7.1 are considered BETA quality. These feature **should not be enabled** in a production environment and are not supported.

- A new calendar view, Free/Busy View, can be enabled from the COS/ Account Features tab. This view lets users set up a free busy schedule to track the free busy status of different people and resources in one place. (Bug 34827, 55904)
- **zmmsgtrace** replacement was added to 7.1.1. This is zmmsgtrace: version 1.05. Description follows.

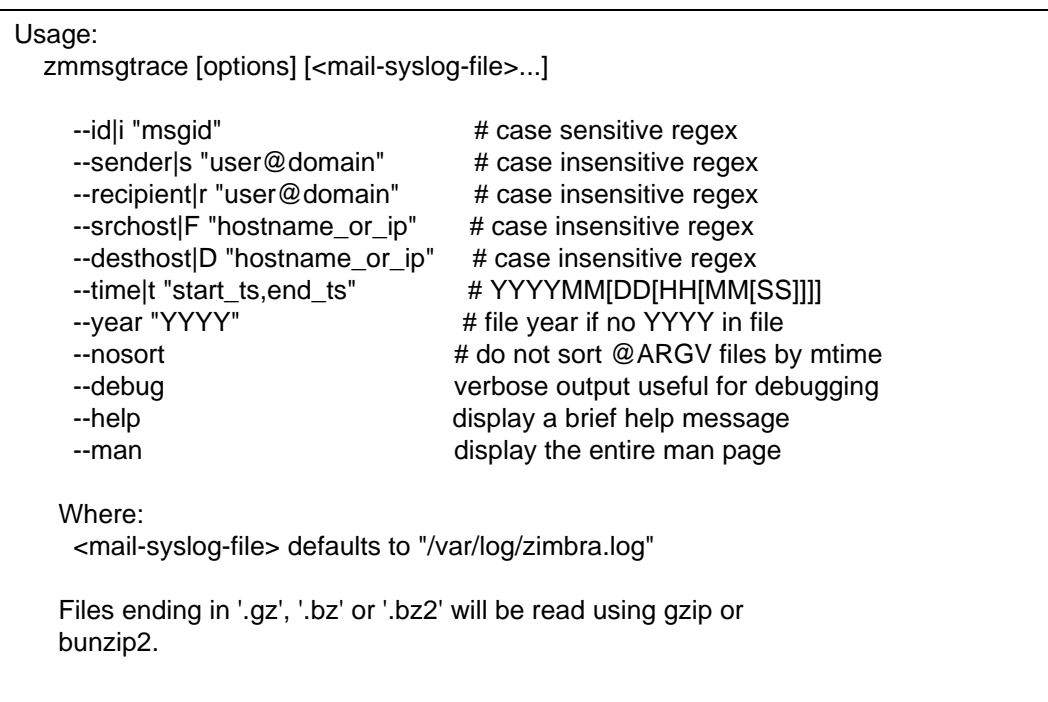

This is considered a BETA for 7.1. (Bug 41078)

## <span id="page-9-1"></span>**Future Changes to ZCS**

This section documents major changes to future releases of ZCS.

• Extra and experimental Zimlets in **/opt/zimbra/zimlets-experimental** and **opt/ zimbra/zimlets-extra** [will be removed from ZCS installation in the next major](http://gallery.zimbra.com)  [release of ZCS. Zimlets will be available from the Zimbra Gallery, h](http://gallery.zimbra.com)ttp:// gallery.zimbra.com. (Bug 52813)

- Zimbra Instant Messaging (IM) capabilities are going to be removed in the next major release of ZCS. These capabilities include the embedded IM server and the Zimbra IM Client (part of the Zimbra Web Client). Zimbra IM is marked BETA and **should not be enabled** in a production environment and is not a supported feature.
- Family Mailbox feature is not supported in ZCS 7.X and will be removed in the next major release of ZCS. We plan to provide a capability to enable multi-account support in ZWC as a replacement for the Family Mailbox feature.

## <span id="page-10-0"></span>**Upgrade Process**

To upgrade from 5.0.x or 6.0.x to 7.1.x, download the latest ZCS 7.1.x and run the upgrade.

## **Before You Upgrade**

The following may need to be done before you upgrade.

### **Zimbra Database Integrity Check**

Some customers have had corrupted databases prior to upgrade, and the upgrade has in some of those cases exacerbated the problem. In order to detect any corrupted databases as early as possible, we have added an optional step to check the MySQL database with **zmdbintegrityreport** prior to making any system changes. You are prompted to decide if you would like to run the **zmdbintegrityreport**.

The zmdbintegrityreport can take minutes to an hour to run, depending on your system size and disk bandwidth.

*Note: The zmdbintegrityreport is run on a weekly basis from cron on all zimbra-store nodes. Large sites can opt to disable this by setting zmlocalconfig -e zmdbintegrityreport\_disabled=TRUE. If you choose to disable this, it is recommended that the integrity reports be run by hand during the your normal maintenance windows and prior to running any ZCS upgrades.*

#### **Preparing your OS**

Before you upgrade ZCS, Zimbra recommends that the operating system is updated with the latest patches that have been tested with ZCS.

*Important: If your OS is SUSE Linux Enterprise Server 11, make sure you have SP1 installed. Zimbra supports only SLES11, SP1. (Bug 52031)*

### <span id="page-11-1"></span>**Verify Certificates Expiration Date**

ZCS 7.1.x requires a valid self-signed or commercial SSL certificate for communication between some components. The self-signed certificates that are automatically created by the ZCS install have a default expiration of 365 days.

If you have an ZCS installation that is over one year old and are using selfsigned certificates, your certificates will need to be updated either prior to the upgrade or immediately following the upgrade.

After you upgrade, the following commands run as the zimbra user will regenerate the self-signed SSL certificates:

- **sudo zmcertmgr createca -new**
- **sudo zmcertmgr deployca**
- **sudo zmcertmgr deploycrt self -new**

## <span id="page-11-0"></span>**Upgrade Instructions**

Go to www.zimbra.com Open Source Edition Download page for the latest version of the software.

**Important:** Even though the upgrade process does not delete accounts on the mailbox server, you should back up the mailbox server before you begin the upgrade. After you upgrade, you should back up your server again.

When you run the install script, if ZCS is already installed, you will be asked if you want to upgrade. Follow the instructions in this release note to perform the upgrade. For additional information, refer to the installation guide.

#### **Single-Server Upgrade Steps**

Read the release notes before you begin.

You do not need to stop the services before upgrading. The upgrade process automatically stops and starts the services as required for the upgrade.

**I***mportant: Zimbra recommends that you run a command such as the UNIX command, Immune to Hangups (nohup), so that the session does not terminate before the upgrade is completed. This is important when the upgrade includes restoring a configuration that has a large number of accounts.* 

1. Log in as root to the Zimbra server and **cd** to the directory where the Zimbra Collaboration Server Open Source Edition archive tar file is saved (cd /var/tmp). Type the following commands:

**tar xzvf zcs.tgz**, to unpack the file

**cd [zcsversionfullname]**, to change to the correct directory

**./install.sh,** to begin the upgrade installation

The upgrade script begins by checking for an existing installation .

- 2. The Zimbra software agreement is displayed. Read this software license agreement and type **Y**.
- 3. The installer checks for prerequisites. If any are missing, the upgrade stops. Next, **Do you want to verify message store database integrity (Y)** is displayed. The default is Yes. This step runs zmdbintegrityreport to verify that the MySQL database is not corrupt before upgrading to the latest ZCS.

The zmdbintegrityreport can take minutes to an hour to run, depending on your system size and disk bandwidth. It is preferable that you run zmdbintegrityreport at the time of the ZCS upgrade. If you choose to skip this now, the zmdbintegrityreport will run during a regular scheduled interval after the upgrade is finished.

- 4. When **Do you wish to upgrade? [Y] i**s displayed, press **Enter** to continue. The upgrade packages are unpacked.
- 5. The packages are listed. The installer also lists packages that are not installed. If you want to install the packages at this time, type **Y**; otherwise press **Enter**. The upgrade checks that there is enough space to perform the upgrade. If there is not enough space, the upgrade stops.
- 6. When **The system will be modified. Continue? [N]** is displayed, type **Y** and press **Enter**. The Zimbra server is stopped, and the older packages are removed. The upgrade process verifies which version of ZCS is being run and proceeds to upgrade the services, restores the existing configuration files, and restarts the server. If you have a configuration with a large number of accounts created, this can take a while.
- 7. If you have not set the time zone, you will be asked to set it. This sets the time zone in the default COS. The time zone that should be entered is the time zone that the majority of users in the COS will be located in.
- 8. When **Configuration complete press return to exit** displays, press **Enter**. The upgrade is complete.

#### **Multi-Server Environment Upgrade Steps**

Before you begin, stop all the servers in your ZCS environment. To do this, on each server, as zimbra type **zmcontrol stop**.

**Important**: Upgrade the servers in the following order: LDAP server, MTA server, and then mail store server. The LDAP master server should be running as you upgrade the other servers.

1. Log in as root to the Zimbra server and **cd** to the directory where the Zimbra Collaboration Server upgrade archive tar file is saved (cd /var/tmp). Type the following commands:

**tar xzvf zcs.tgz,** to unpack the file

**cd [zcsversionfullname]**, to change to the correct directory

**./install.sh**, to begin the upgrade installation

The upgrade script begins by checking for an existing installation.

- 2. The Zimbra software agreement is displayed. Read this software license agreement and enter Y.
- 3. The installer checks for prerequisites. If any are missing, the upgrade stops.
- 4. When you upgrade the mail store server, the installer displays **Do you want to verify message store database integrity (Y)** is displayed. The default is **Yes**. This step runs **zmdbintegrityreport** to verify that the MySQL® database is not corrupt before upgrading to the latest ZCS.

Running **zmdbintegrityreport** can take minutes to an hour to run, depending on your system size and disk bandwidth. It is preferable that you run zmdbintegrityreport at the time of the ZCS upgrade. If you choose to skip this now, the zmdbintegrityreport will run during a regular scheduled interval after the upgrade is finished.

When the mySQL software versions are changed during upgrades, the underlying database tables need to be upgraded. The zmdbintegrityreport does this automatically during it's first run and will report the changes. These are normal and should not cause alarm when upgrading.

- 5. When **Do you wish to upgrade? [Y]** is displayed, press **Enter** to continue. The upgrade packages are unpacked.
- 6. The packages you want to install on the server should be marked **Y**. All other packages should be marked **N**.

The upgrade checks that there is enough space to perform the upgrade. If there is not enough space, the upgrade stops.

- 7. When **The system will be modified. Continue?** is displayed, type **Y** and press **Enter**. The server is stopped and the older packages are removed. The upgrade process verifies which version of ZCS is being run and proceeds to upgrade the services, restores the existing configuration files, and restarts the system. If you have a configuration with a large number of accounts created, this can take a while.
- 8. When **Configuration complete press return to exit** displays, press **Enter**. The upgrade is complete. Continue to upgrade each server.

#### <span id="page-13-0"></span>**After the Upgrade is Complete**

After you completed the upgrade to 7.1, the following bullet items may need to be addressed.

• MySQL table upgrade is required after upgrading to ZCS 7.0 or later. MySQL table upgrades are not automatically run during the upgrade to 7.0 based on time that it takes this process to run. There is no known performance impact when running in production without doing this MySQL table upgrade. Customers can avoid these errors in the zmdbintegrityreport output by executing **/opt/zimbra/libexec/scripts/migrate20100913-Mysql51.pl**. (Bug 24329, 50557)

Applying the Mysql51.pl script requires all Zimbra services except mysql.server to be stopped.

This script should be executed on all the mailstore servers where the mailboxd process is running. For a 4000 mailbox, 250 MB mailbox size, the script could take about 70 minutes to run. Customers should schedule their maintenance window accordingly.

To run the script:

1. Switch to zimbra user.

```
su - zimbra
```
2. Stop mailboxd services to avoid email communications that might cause an interruption.

**zmmailboxdctl stop**

3. Execute the perl script to upgrade the database tables.

**/opt/zimbra/libexec/scripts/migrate20100913-Mysql51.p**l

4. Start the mailboxd service.

**zmmailboxdctl start**

- If your self-signed SSL certificates have expired, update them. See Verify [Certificates Expiration Date on page 12](#page-11-1) .
- If you have configured the following keys, you will need to replace them as described here.

The following keys are deprecated:

**httpclient\_client\_connection\_timeout httpclient\_connmgr\_connection\_timeout httpclient\_connmgr\_idle\_reaper\_connection\_timeout httpclient\_connmgr\_idle\_reaper\_sleep\_interval httpclient\_connmgr\_keepalive\_connections httpclient\_connmgr\_max\_host\_connections httpclient\_connmgr\_max\_total\_connections httpclient\_connmgr\_so\_timeout httpclient\_connmgr\_tcp\_nodelay**

and are replaced by the following keys:

**httpclient\_internal\_client\_connection\_timeout httpclient\_internal\_connmgr\_connection\_timeout httpclient\_internal\_connmgr\_idle\_reaper\_connection\_timeout httpclient\_internal\_connmgr\_idle\_reaper\_sleep\_interval httpclient\_internal\_connmgr\_keepalive\_connections httpclient\_internal\_connmgr\_max\_host\_connections httpclient\_internal\_connmgr\_max\_total\_connections httpclient\_internal\_connmgr\_so\_timeout httpclient\_internal\_connmgr\_tcp\_nodelay httpclient\_external\_client\_connection\_timeout httpclient\_external\_connmgr\_connection\_timeout httpclient\_external\_connmgr\_idle\_reaper\_connection\_timeout httpclient\_external\_connmgr\_idle\_reaper\_sleep\_interval httpclient\_external\_connmgr\_keepalive\_connections httpclient\_external\_connmgr\_max\_host\_connections httpclient\_external\_connmgr\_max\_total\_connections httpclient\_external\_connmgr\_so\_timeout httpclient\_external\_connmgr\_tcp\_nodelay**

• If your pam configuration rules disallow null passwords, you will need to define a password for the Zimbra UNIX account after the upgrade. This will allow SSH key authentication for checking remote queues. (Bug 12807)

#### **Upgrading new 7.0 Features**

The following features can be enabled from the ZCS administration console, COS or Account>Features tab:

- Ability to let users recover deleted items. Enable **Dumpster folder** (Bug 30582, 45284)
- Ability to send mail at a later time. Enable **Mail send later**. (Bug 7524, 51673)

#### **Removing current version and performing a clean install for ZCS**

If you do not want to upgrade, but prefer to install ZCS Open Source Edition as a new installation, when you run the ZCS install script, enter **N** (no) when asked **Do you wish to upgrade?**

A warning displays asking if you want to delete all existing users and mail. If you enter **Yes**, all users, mail, and previous files are removed before proceeding with the new installation. Refer to the installation guides for installation instructions.

## <span id="page-16-0"></span>**Status of Your Customizations to ZCS after Upgrade**

Upgrading to the newest release does not delete your accounts or change your configuration.

Configuration settings stored in LDAP and localconfig are preserved during upgrades. Any files installed by ZCS may be deprecated and/or overwritten during upgrades, removing any customizations. This includes customized themes, logo branding changes, and crontab changes.

Zimlets that you customized and deployed are preserved during the upgrade. As upgrading of customized Zimlets can not be tested before the release, Zimbra recommends that you verify that your customized Zimlets work correctly after the upgrade.

All entries between the designated comments in the Zimbra crontab file are overwritten with new defaults upon upgrade.

## <span id="page-16-1"></span>**Known Issues**

Zimbra engineering has identified a number of issues with the software, and we are actively working to resolve them. Following are the issues that are most likely to occur. All known bugs are listed in Zimbra's Bugzilla database, available on the Zimbra web site, at [www.zimbra.com.](http://www.zimbra.com)

### **General Known Issues**

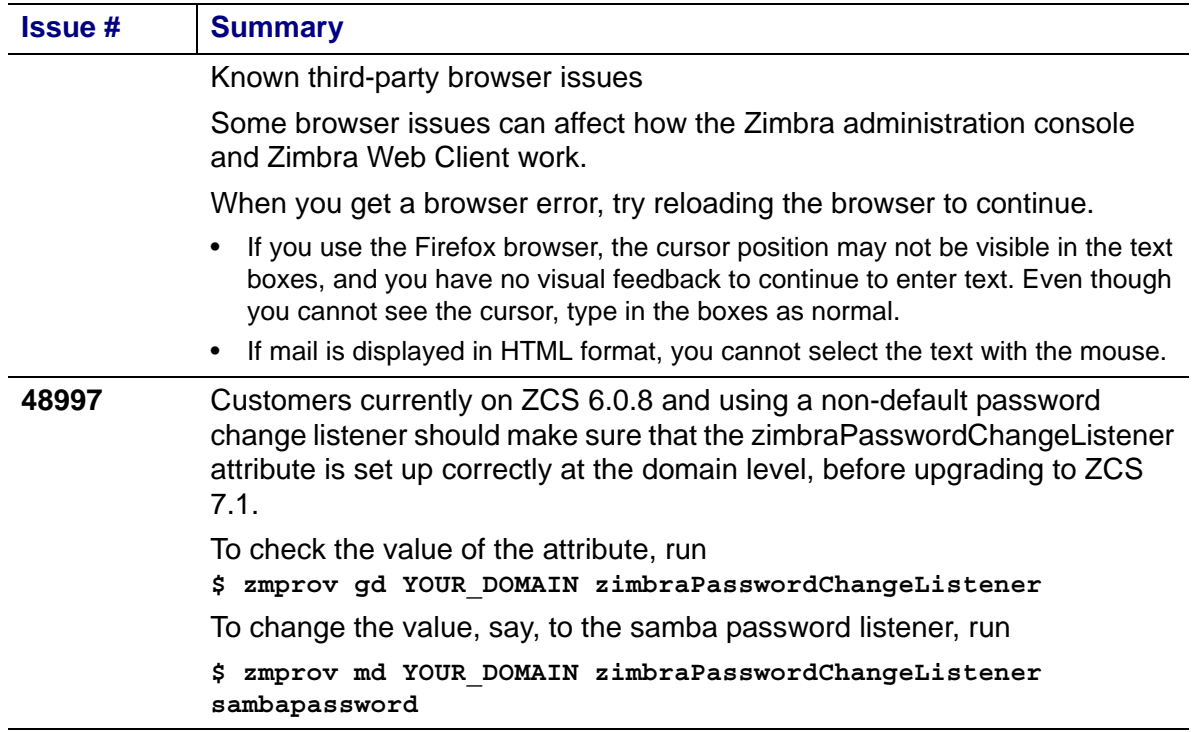

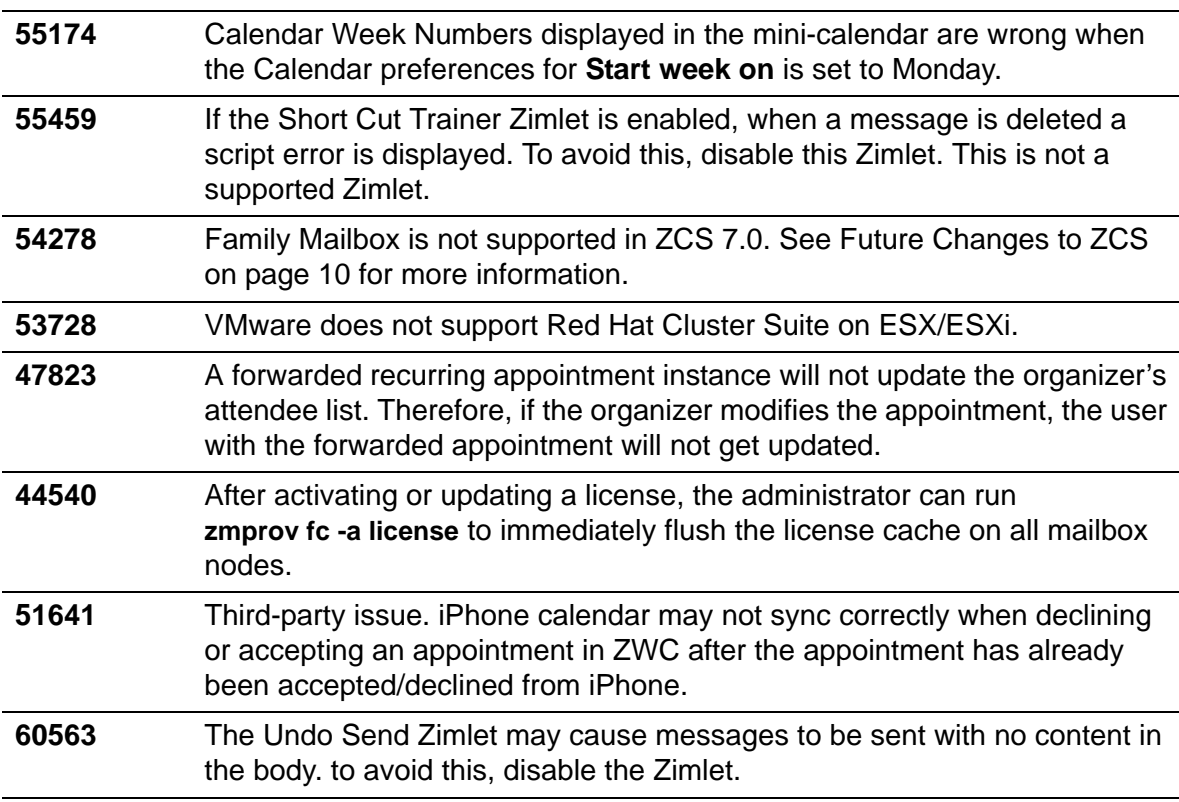

## **Product Documentation**

Online help and ZCS documents are available on the administration console. Documentation can also be found on the Zimbra web site in pdf, and the Zimbra wiki has articles that the support team and the community have written in response to troubleshooting and administration issues.

## <span id="page-17-0"></span>**Bug Reporting**

If you encounter problems with this software, go to http://bugzilla.zimbra.com to submit a bug report. Make sure to provide enough detail so that the bug can be easily duplicated. Also, to discuss issues and this software in general, please visit our community forums at http://www.zimbra.com/forums.

-----------------------------------------------------------------------------------------------

Copyright © 2011 VMware, Inc. All rights reserved.

VMware and Zimbra are registered trademarks or trademarks of VMware, Inc. in the United States and/or other jurisdiction. All other marks and names mentioned herein may be trademarks of their respective companies.

ZCS 7.1 GA March 2011 ZCS 7.1.3 September 2011